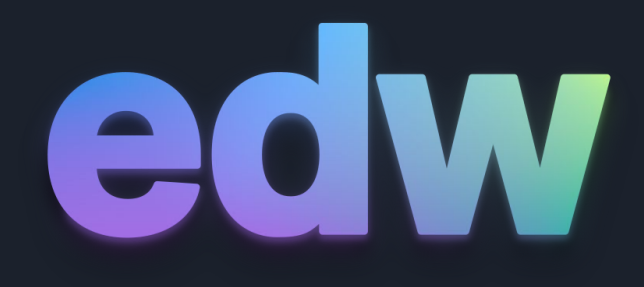

### 

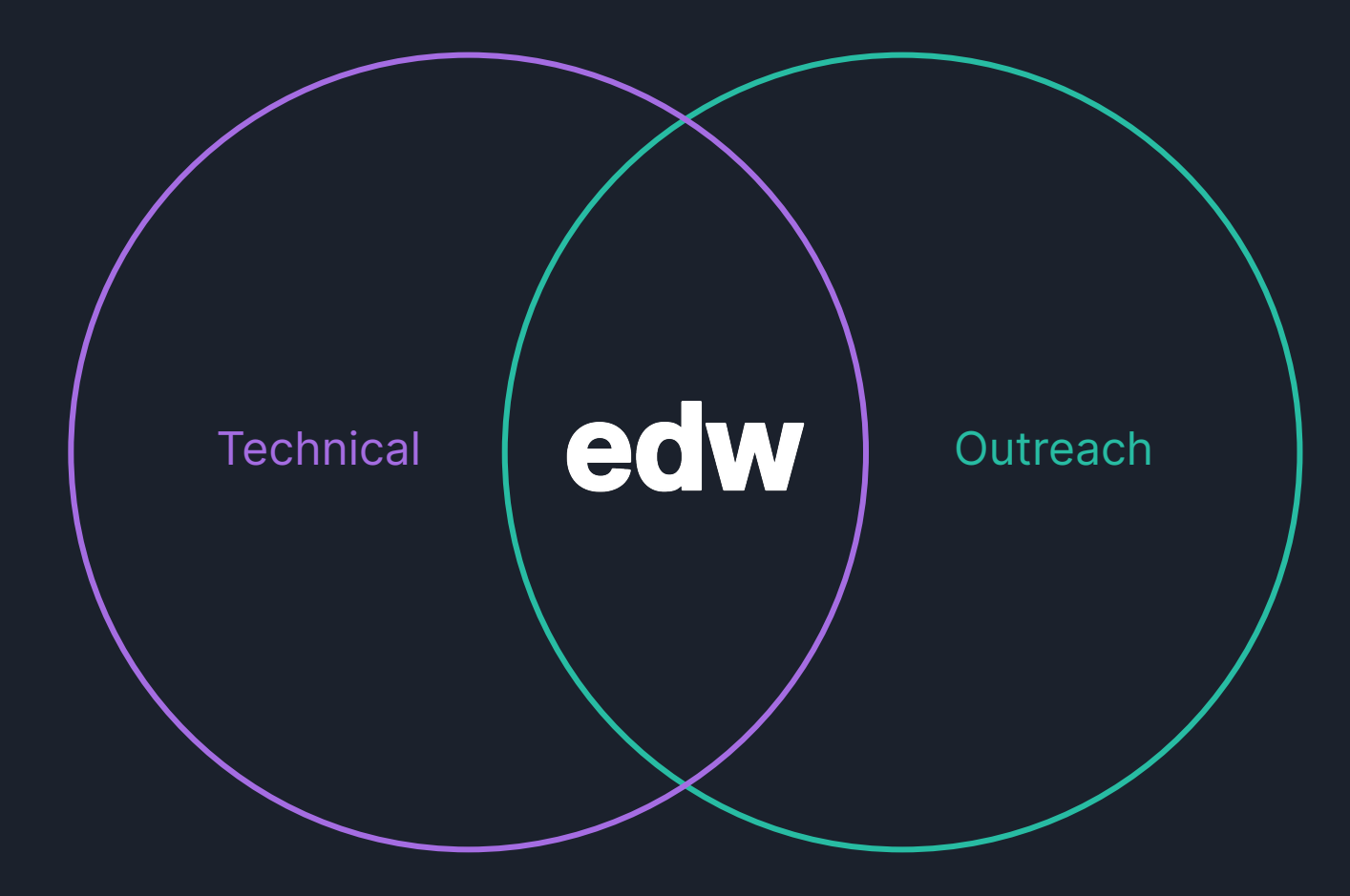

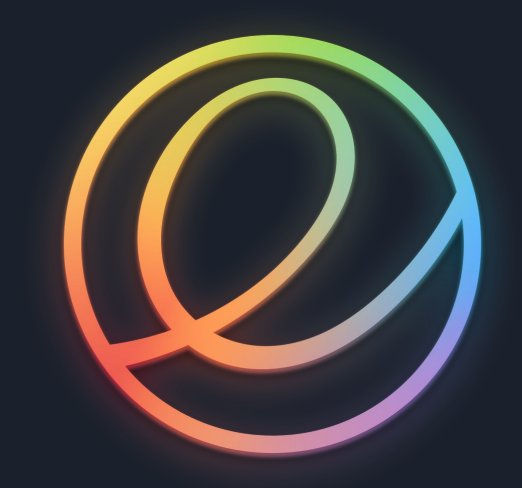

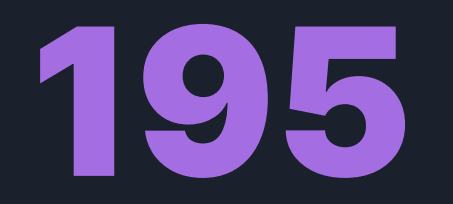

### New open source apps

# AppCenter for everyone.

```
public class MyApp : Gtk.Application {
    public MyApp () {
        Object (
            application_id: "com.github.myteam.myapp",
            flags: ApplicationFlags.FLAGS_NONE
        );
    }
```
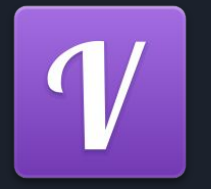

```
 protected override void activate () {
       var window = new Gtk.ApplicationWindow (this) {
           default_height = 768,
           default_width = 1024,
           title = "MyApp"
       };
       window.show_all ();
 }
```

```
 public static int main (string[] args) {
       return new MyApp ().run (args);
 }
```

```
}
```
Project('com.github.myteam.myapp', 'vala', 'c')

### executable(

```
 meson.project_name(),
 'src' / 'Application.vala',
 dependencies: [
     dependency('gtk+-3.0')
 ],
 install: true
```
)

 $\mathcal{L}$ 

)

#### install\_data(

```
 'data' / 'myapp.desktop',
 install_dir: get_option('datadir') / 'applications',
 rename: meson.project_name() + '.desktop'
```
#### install\_data(

```
 'data' / 'myapp.appdata.xml',
 install_dir: get_option('datadir') / 'metainfo',
 rename: meson.project_name() + '.appdata.xml'
```
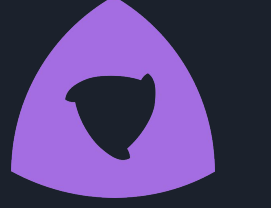

app-id: com.github.myteam.myapp command: com.github.myteam.myapp

runtime: io.elementary.Platform runtime-version: 'daily' sdk: io.elementary.Sdk

#### finish-args:

- '--share=ipc'
- '--socket=fallback-x11'
- '--socket=wayland'

#### modules:

- name: myapp buildsystem: meson sources: - type: dir
	- path: .

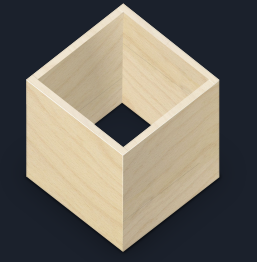

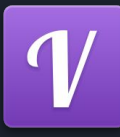

}

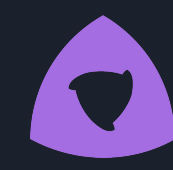

 $\mathcal{L}$ 

 $\mathcal{L}$ 

 $\mathcal{L}$ 

```
public class MyApp : Gtk.Application {
    public MyApp () {
        Object (
            application_id: "com.github.myteam.myapp",
            flags: ApplicationFlags.FLAGS_NONE
        );
    protected override void activate () {
        var window = new Gtk.ApplicationWindow (this) {
           default\_height = 768, default_width = 1024,
            title = "MyApp"
        };
        window.show_all ();
```

```
 public static int main (string[] args) {
     return new MyApp ().run (args);
```

```
Project('com.github.myteam.myapp', 'vala', 'c')
executable(
     meson.project_name(),
     'src' / 'Application.vala',
     dependencies: [
         dependency('gtk+-3.0')
     ],
     install: true
```

```
install_data(
     'data' / 'myapp.desktop',
     install_dir: get_option('datadir') / 'applications',
     rename: meson.project_name() + '.desktop'
```

```
install_data(
     'data' / 'myapp.appdata.xml',
     install_dir: get_option('datadir') / 'metainfo',
     rename: meson.project_name() + '.appdata.xml'
```
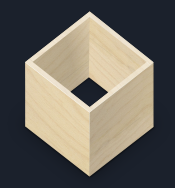

app-id: com.github.myteam.myapp command: com.github.myteam.myapp

```
runtime: io.elementary.Platform
runtime-version: 'daily'
sdk: io.elementary.Sdk
```

```
finish-args:
```

```
 - '--share=ipc'
```

```
 - '--socket=fallback-x11'
```

```
 - '--socket=wayland'
```

```
modules:
```

```
 - name: myapp
   buildsystem: meson
   sources:
```

```
 - type: dir
```

```
 path: .
```
[Desktop Entry] Name=MyApp GenericName=Hello World App Comment=Proves that we can use Vala and Gtk Categories=Utility;Education; Exec=com.github.myteam.myapp Icon=com.github.myteam.myapp Terminal=false Type=Application Keywords=Hello World;Example;

<?xml version="1.0" encoding="UTF-8"?> <component type="desktop"> <id>com.github.myteam.myapp</id> <metadata\_license>CC0</metadata\_license> <name>Your App's Name</name> <summary>A Catchy Tagline</summary> <description> <p>A quick summary of your app's main selling points and features. Just a couple sentences per paragraph is best.</p> </description> </component>

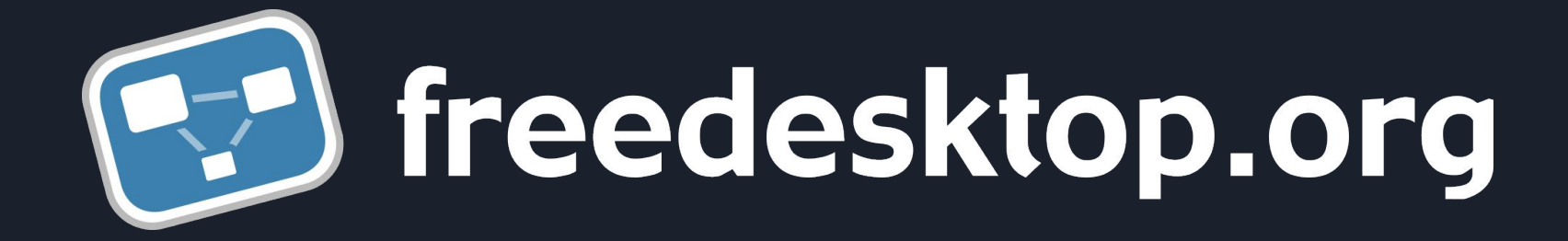

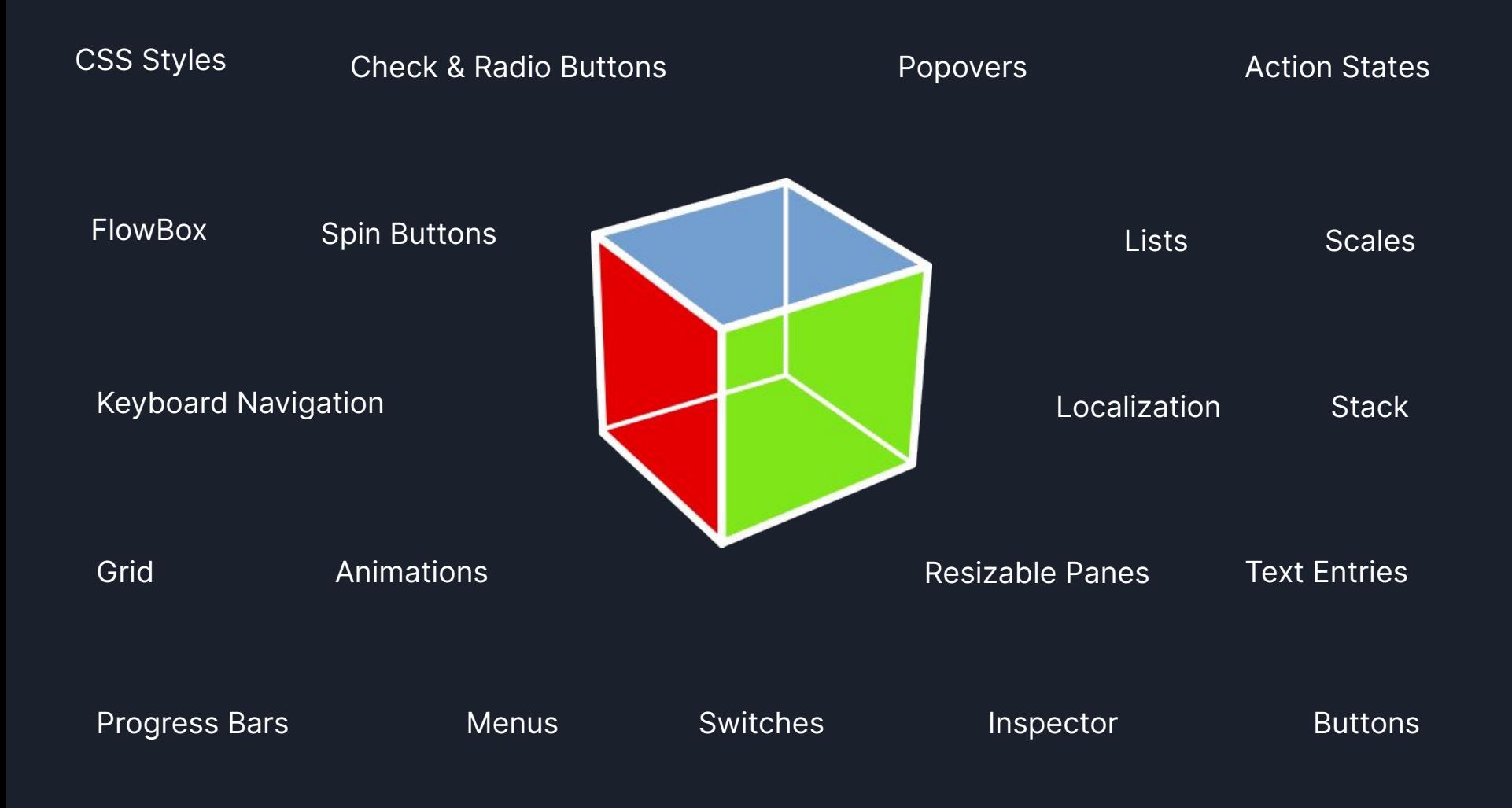

## Granite <sup>+</sup> Handy

#### Basic information and a suggestion

Further details, including information that explains any unobvious consequences of actions.

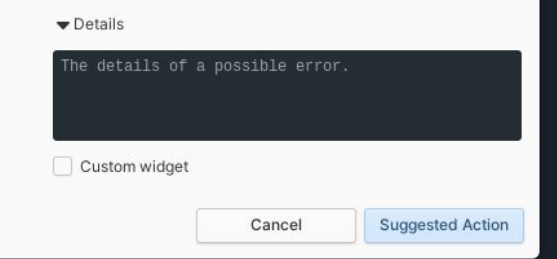

```
var dialog = new Granite.MessageDialog (
```
"Basic information and a suggestion",

 "Further details, including information that explains any unobvious consequences of actions.",

new ThemedIcon ("phone"),

Gtk.ButtonsType.CANCEL

) {

 badge\_icon = new ThemedIcon ("dialog-information"), transient\_for = (Gtk.Window) get\_toplevel ()

};

dialog.show\_error\_details ("The details of a possible error.");

dialog.custom\_bin.add (new Gtk.CheckButton.with\_label ("Custom widget"));

var suggested\_button = dialog.add\_button ("Suggested Action", Gtk.ResponseType.ACCEPT); suggested\_button.get\_style\_context ().add\_class (Gtk.STYLE\_CLASS\_SUGGESTED\_ACTION);

dialog.show\_all ();

```
dialog.response.connect ((response_id) => {
   if (response_id == Gtk.ResponseType.ACCEPT) {
        toast.send_notification ();
    }
```
 dialog.destroy (); });

 $deck = new Hdy.Deck () { }$  can\_swipe\_back = true, can\_swipe\_forward = true }; deck.add (category\_view); deck.add (setting\_view);

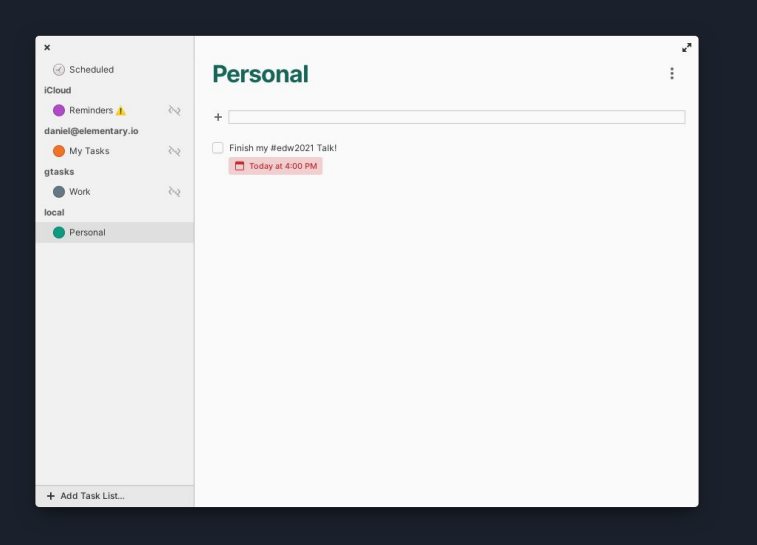

```
public class Tasks.MainWindow : Hdy.ApplicationWindow {
     construct {
         Hdy.init ();
```

```
 var sidebar_header = new Hdy.HeaderBar () {
     decoration_layout = "close:",
     show_close_button = true
 };
 sidebar_header.get_style_context ().add_class (Gtk.STYLE_CLASS_FLAT);
 var list_header = new Hdy.HeaderBar () {
     decoration_layout = ":maximize",
     show_close_button = true
 };
 list_header.get_style_context ().add_class (Gtk.STYLE_CLASS_FLAT);
 var paned = new Gtk.Paned (Gtk.Orientation.HORIZONTAL);
```

```
 paned.pack1 (sidebar_header, false, false);
 paned.pack2 (listview_header, true, false);
```
add (paned);

 } }

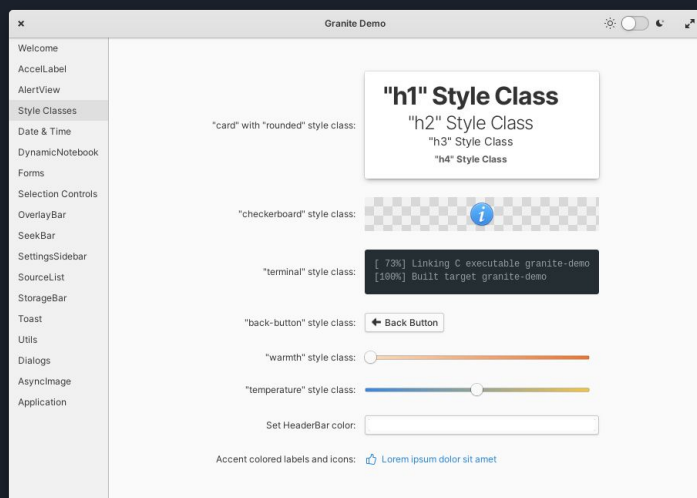

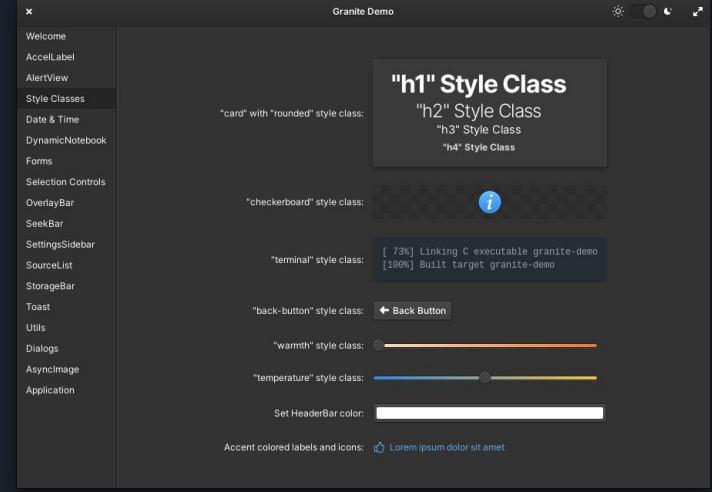

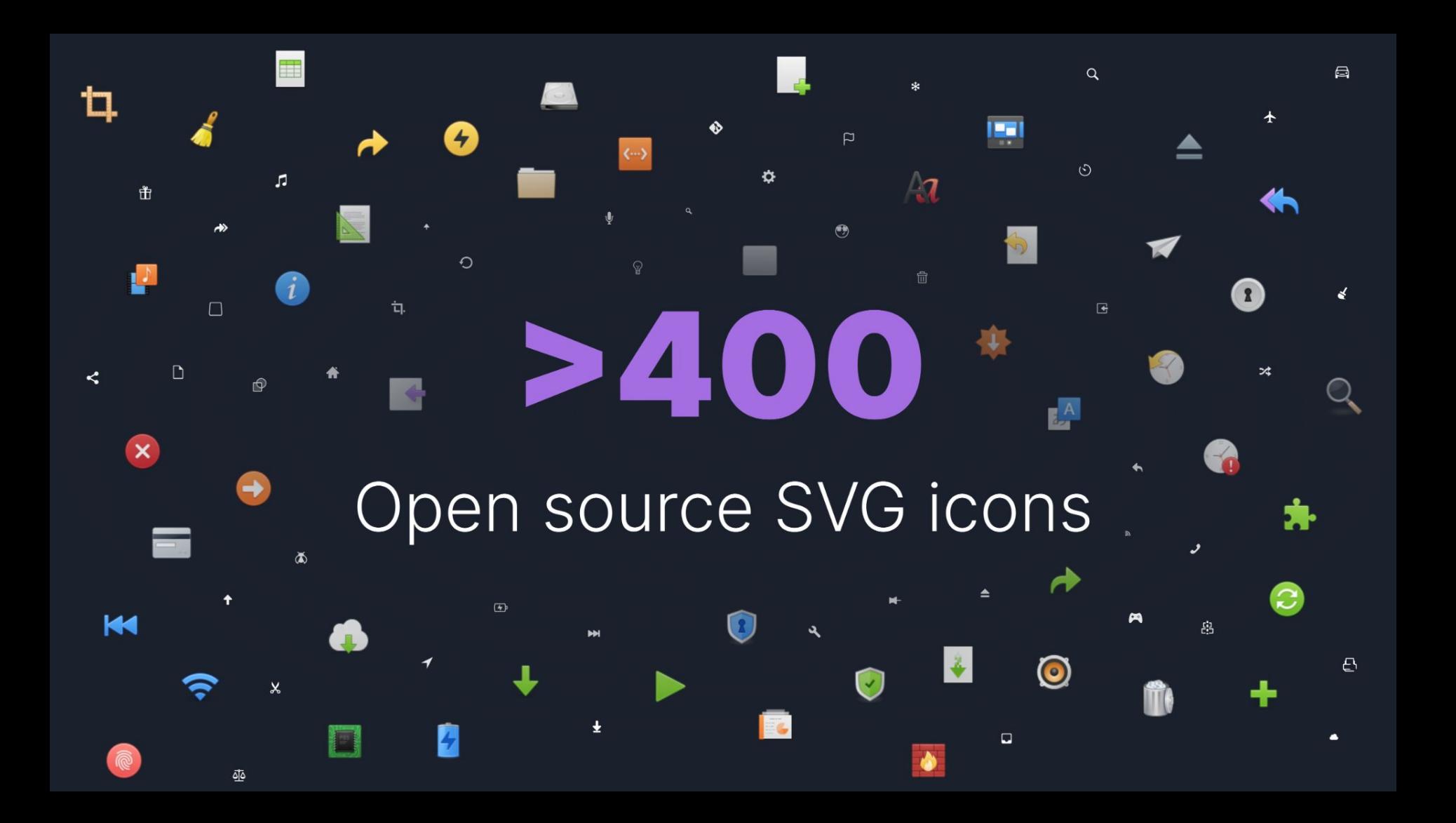

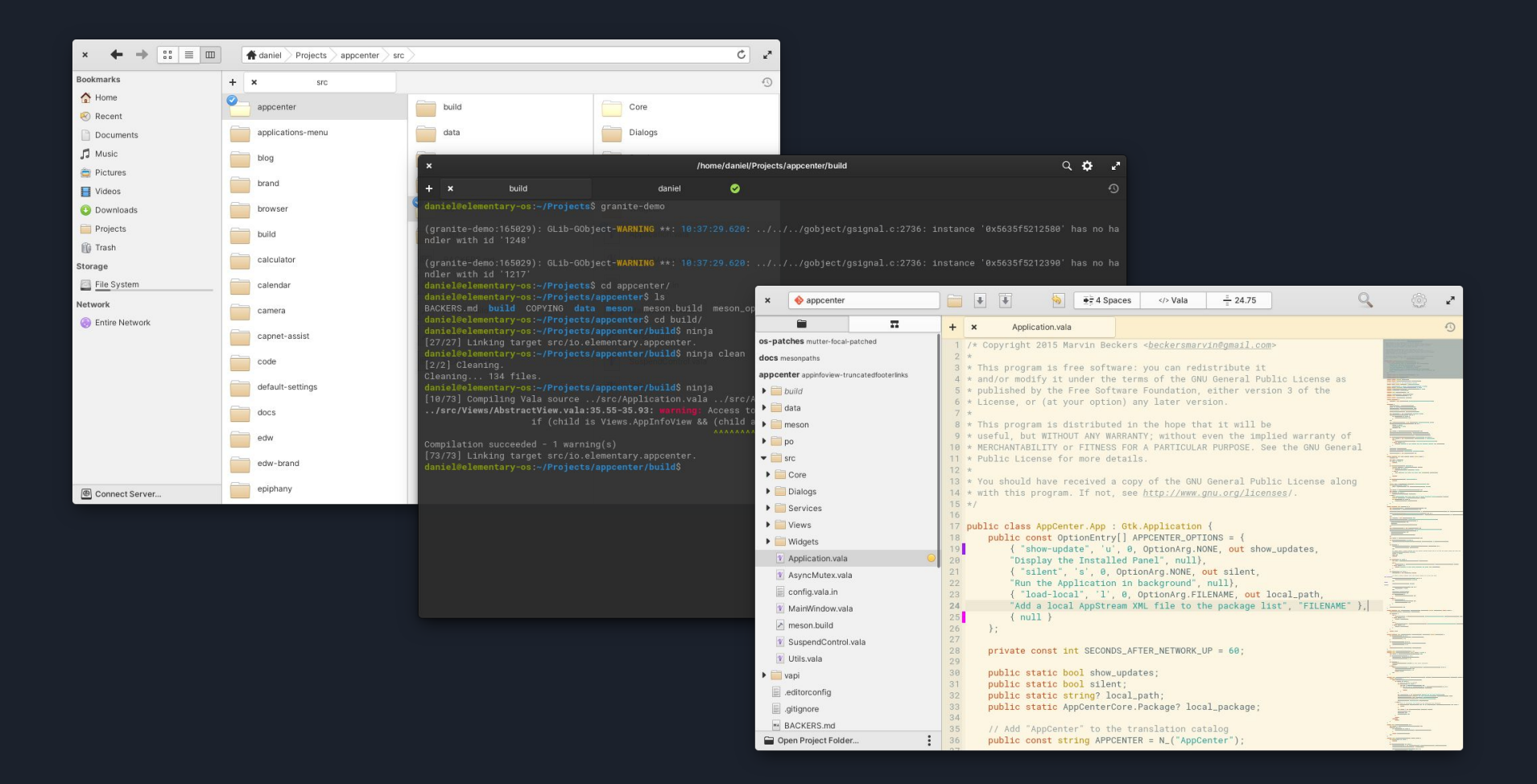

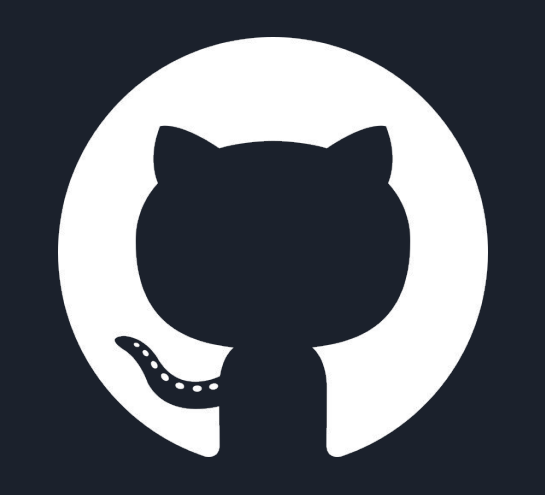

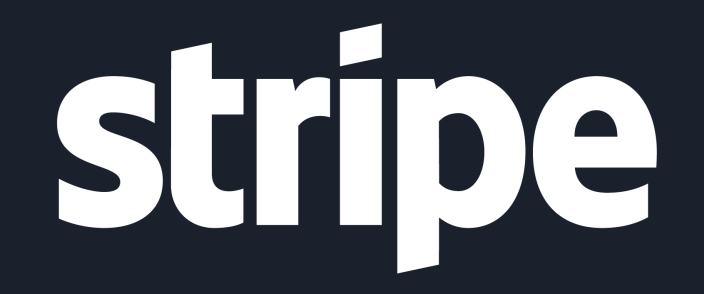

## developer.elementary.io

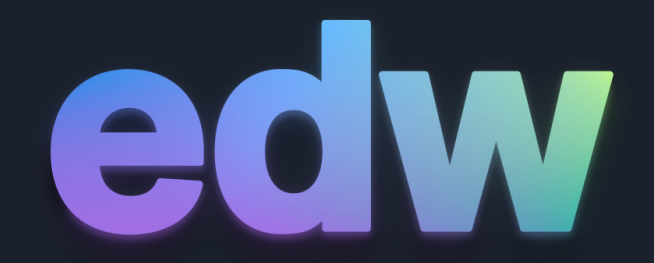